## **Rechnungsstellung Wie kann ich meine Rechnungen wieder exportieren?**

PlanManager" ermöglicht es Ihnen, Ihre Rechnungen in Ihre Buchhaltungssoftware zu exportieren.

Intern behält der PlanManager den Überblick darüber, welche Rechnungen bereits exportiert wurden, um zu vermeiden, dass versehentlich 2x dieselbe Rechnung exportiert wird. Wenn der Import in Ihrer Buchhaltungssoftware nicht erfolgreich ist und Sie die Rechnungen erneut versenden möchten, können Sie den PlanManager bitten, die Rechnungen erneut für den Export umzuwandeln.

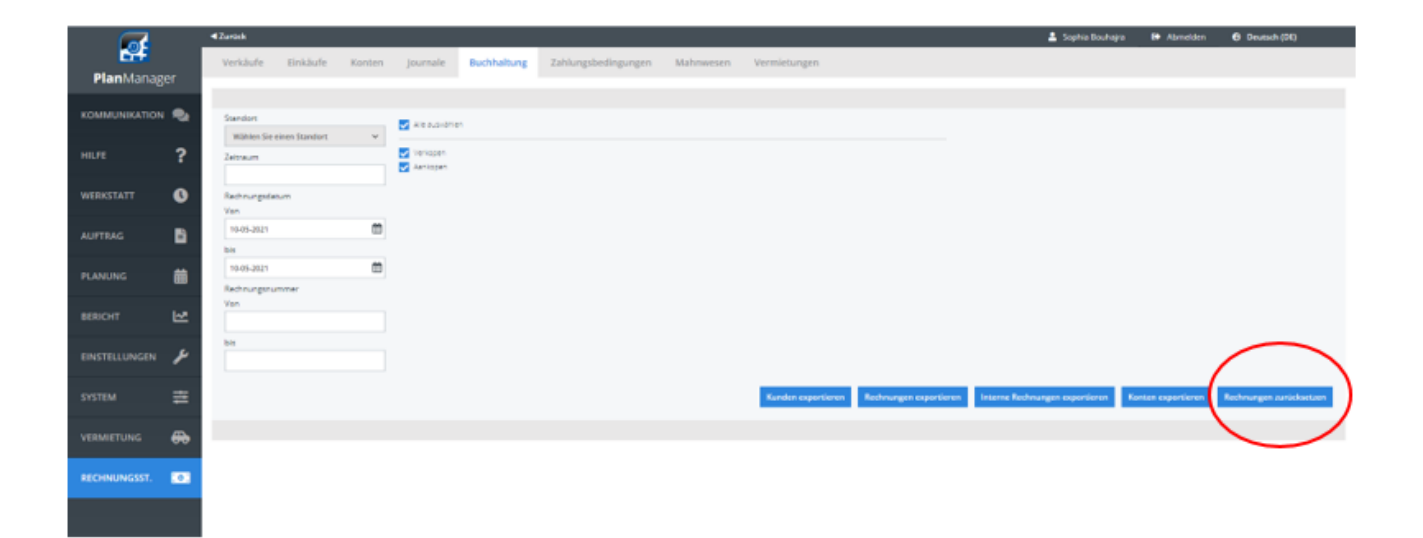

Um Rechnungen wieder einsatzbereit zu machen, gehen Sie zu Fakturierung - Buchhaltung &. Geben Sie an, welche Rechnungen Sie neu einstellen möchten, indem Sie das Rechnungsdatum oder die Rechnungsnummern filtern & . Klicken Sie dann auf die Schaltfläche Rechnungen zurücksetzen. Sie können sie nun wieder exportieren.

Eindeutige ID: #2241 Verfasser: Jean-Marie Letzte Änderung: 2021-05-10 11:41